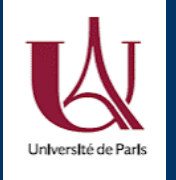

3 Mars 2021 DU Bioinformatique intégrative Module 3: « R et statistiques »

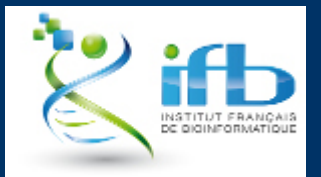

# **Session 1: R base** Claire January Session 1: R base<br>en explorant des données omiques

# en explorant des données omiques

Teachers: Anne Badel, Claire Vandiedonck Helpers: Antoine Bridier-Nahmias, Clémence Réda, Bruno Toupance, Jacques van Helden

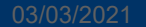

#### Plan de la session 1: R base

- 1. Start-R: introduction au module 3
- 2. Vérification et consolidation des pré-requis:
	- a. Session R
	- b. Vecteurs
	- c. Matrices
- 3. Dataframes
- **Objectifs** d'apprentissage de la session 3
- a. Créer un dataframe
- b. Extraire des données d'un dataframe
- c. Manipuler un dataframe: filtrer, créer des sous-dataframes, fusionner des dataframes

=> Travail personnel ce vendredi:

- consolidation des bases de R:
	- vecteurs, matrices, dataframes
	- statistiques descriptives et figures de base selon le type de données
- b. facteurs: découverte par un tutorial
- c. listes: diapo et tutorial

rsité de Pai

# **1. Start-R**

# introduction au module 3 « R – stats » 1. Start-Rersité de Paris<br>introduction au module 3 « R - stats »

## Equipe pédagogique

#### Responsables : The instructeurs: The instructeurs: The instructeurs: The instructeurs: The instructeurs: The instructeurs: The instructeurs: The instructeurs: The instructeurs: The instructeurs: The instructeurs: The instr

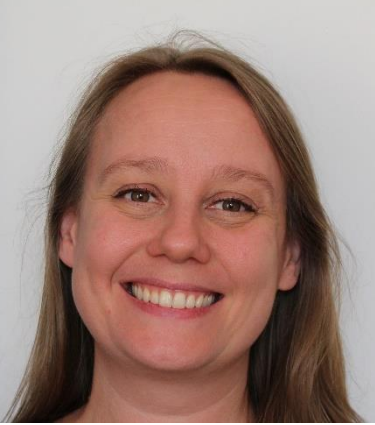

Claire Vandiedonck (MCF UP)

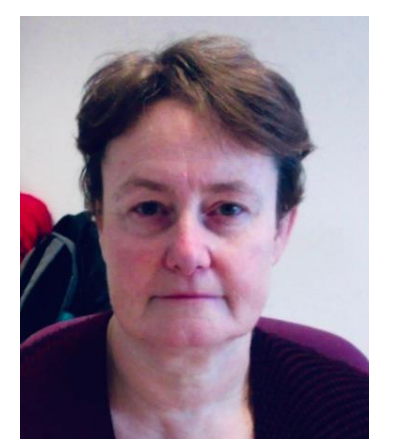

Anne Badel (MCF UP),

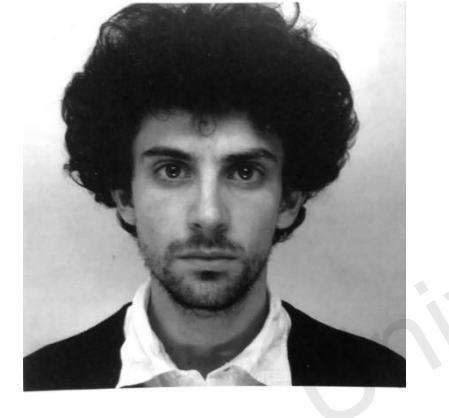

Antoine Bridier-Nahmias (MCF UP)

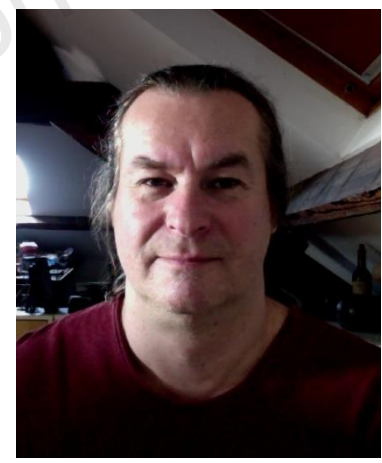

Olivier Sand (IR CNRS, IFB-core)

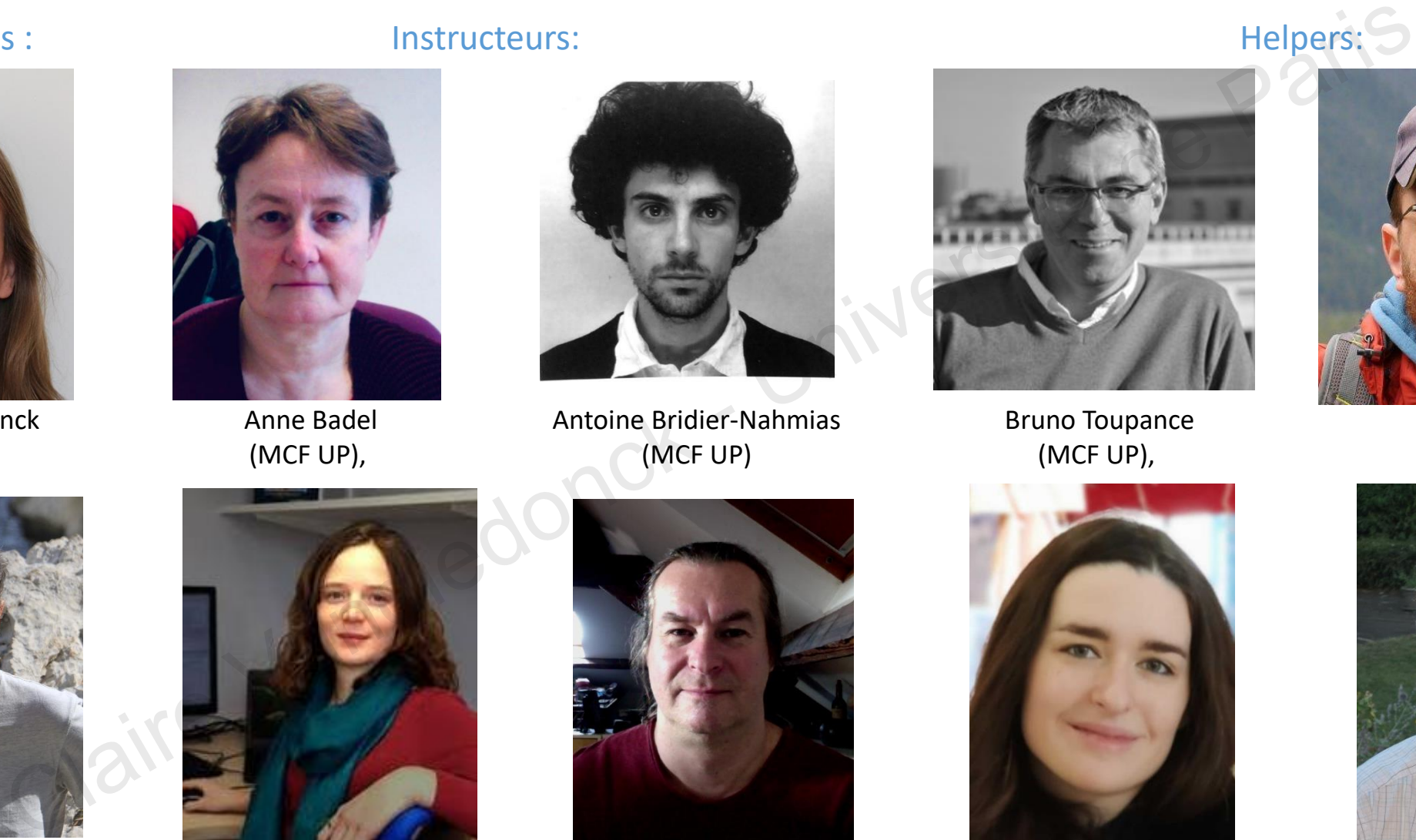

Bruno Toupance (MCF UP),

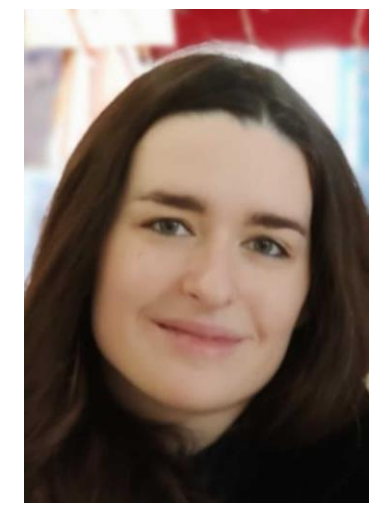

Clémence Réda (DCEM UP),

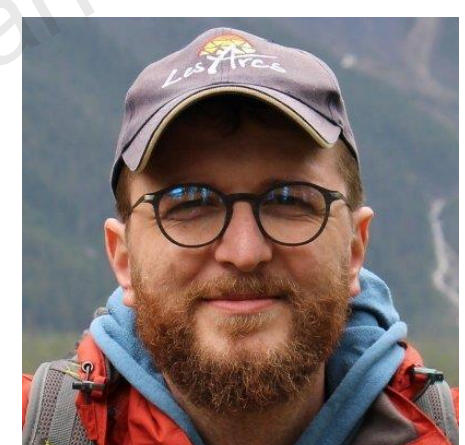

Yves Clément (MCF UP),

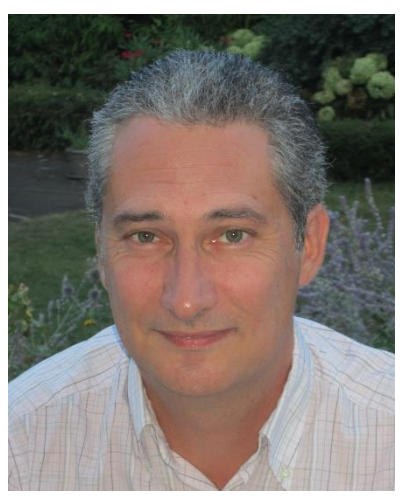

Olivier Taboureau (Pr UP)

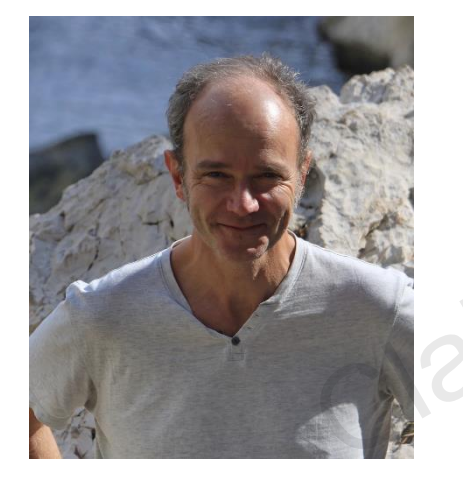

Jacques van Helden (Pr AMU, directeur IFB)

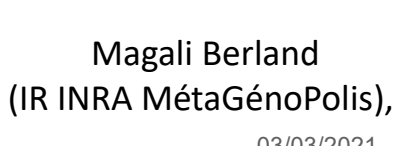

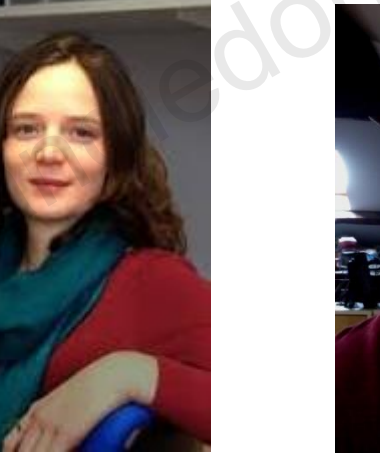

## Planning du module 3 R-Stats

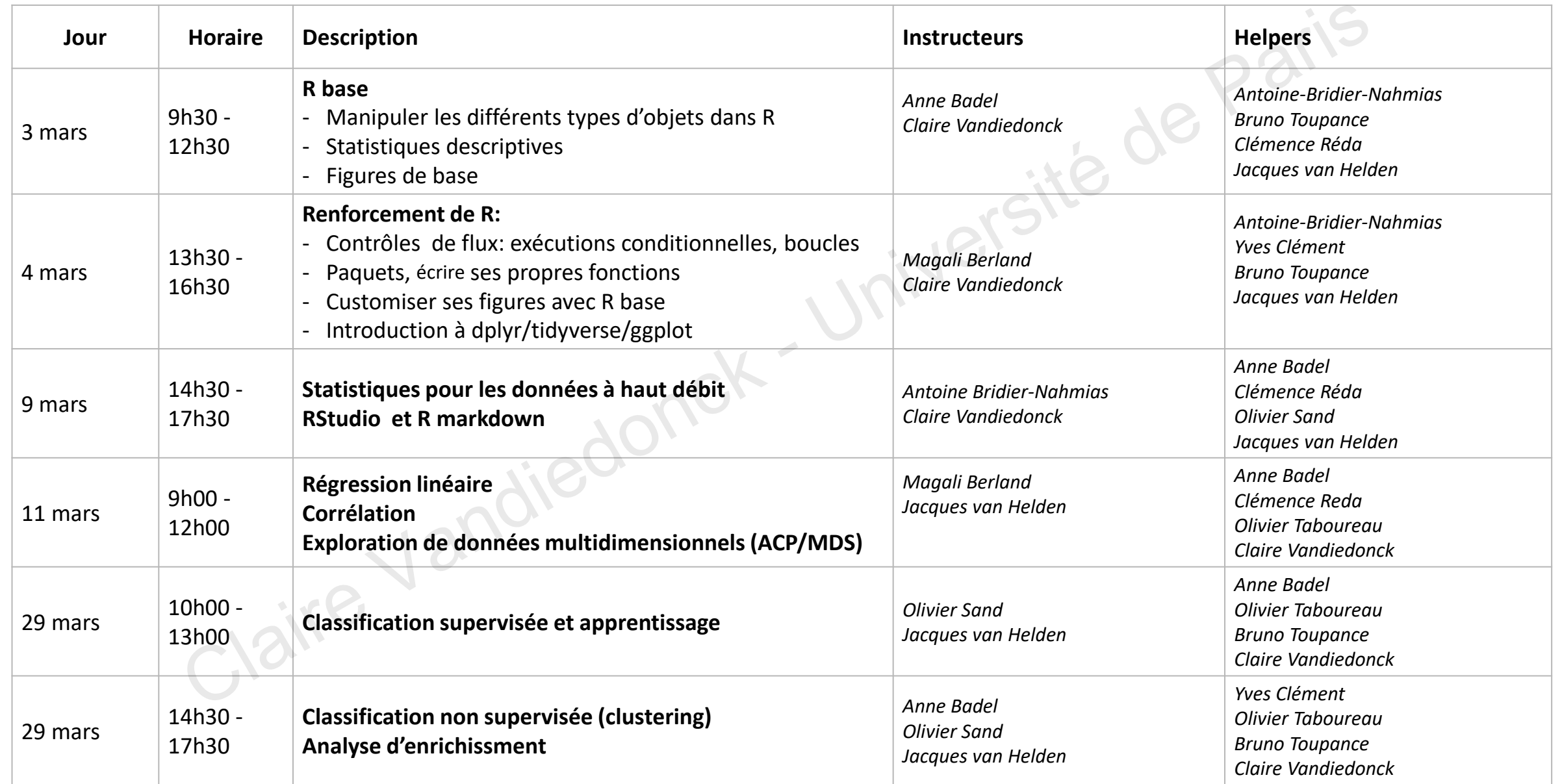

#### Site web du cours

https://du-bii.github.io/module-3-Stat-R/

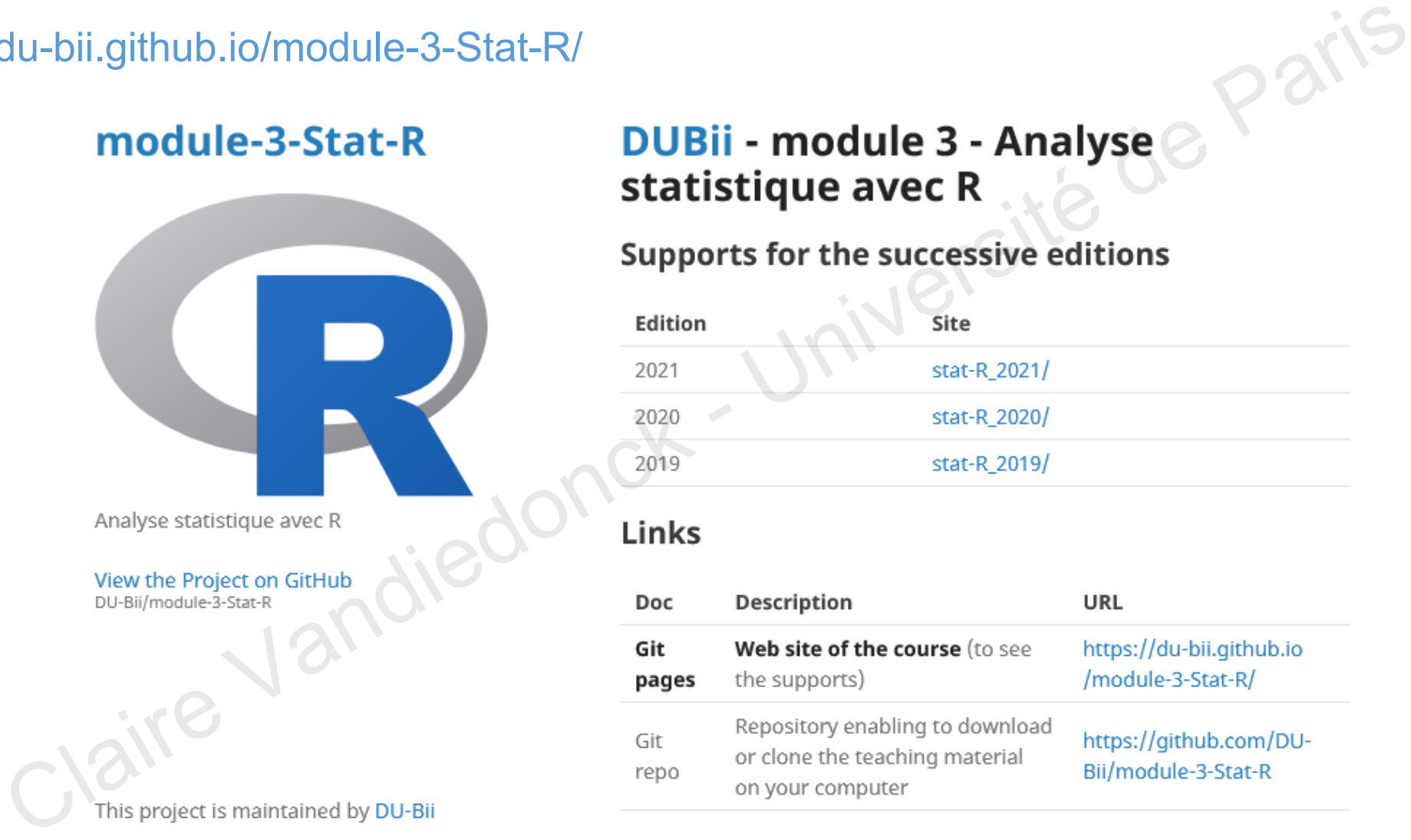

Hosted on GitHub Pages - Theme by orderedlist

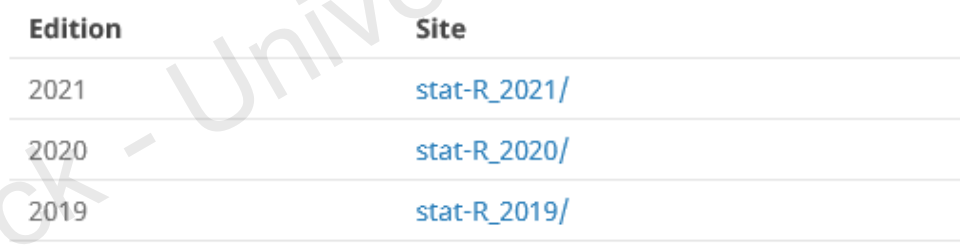

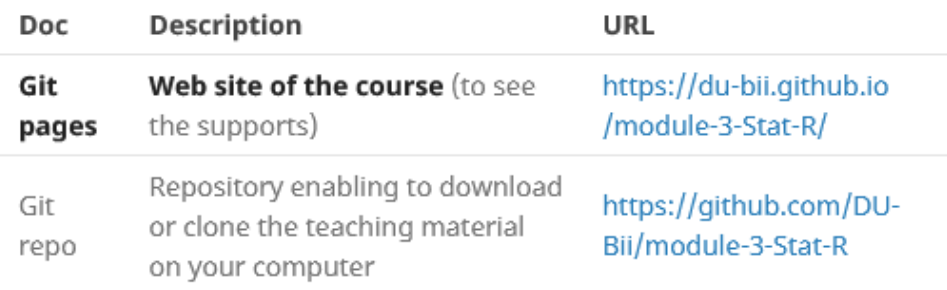

#### Retour vers le site web depuis le dépôt Github du DU

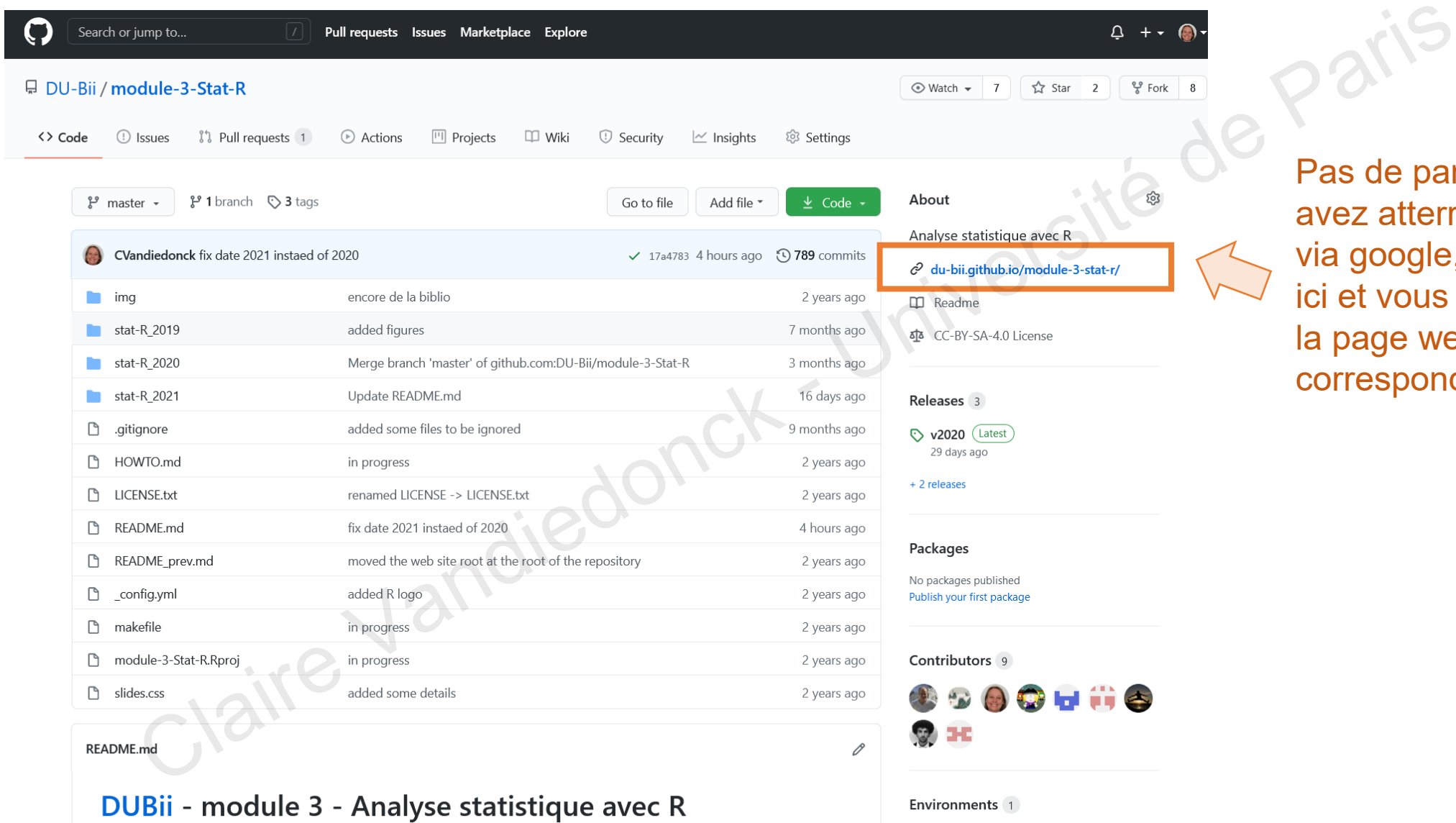

Supports for the successive editions

03/03/2021 Université de Paris- DU Bii - R Session 1 - Vandiedonck C. 7 / 47

*S* github-pages Active

Pas de panique si vous avez atterri sur cette page via google, cliquez juste ici et vous reviendrez sur la page web correspondante!

#### Modalités de contrôle des connaissance

Assiduité (25%)

Travail personnel sous forme d'atelier (15%)

1. rendu individuel (7.5%)pour le **19/03** -

2. évaluation par les pairs (7.5%) pour le **02/04** -

Mini-projet (50%) pour le **10/05** - Framel sous forme d'atelier (15%)<br>
Adu individuel (7.5%)<br>
pour le **19/03**<br>
Par les pairs (7.5%) pour le **02/04**<br>
Paris (7.5%) pour le **02/04**<br>
Paris (7.5%) pour le **02/04**<br>
Paris (7.5%) pour le **19/05**<br>
Paris (50%) pour l

- **29/03** matin QCM sur moodle (10%)

#### Ressources de l'IFB pour R:

#### Deux plateformes avec vos mêmes identifiants!

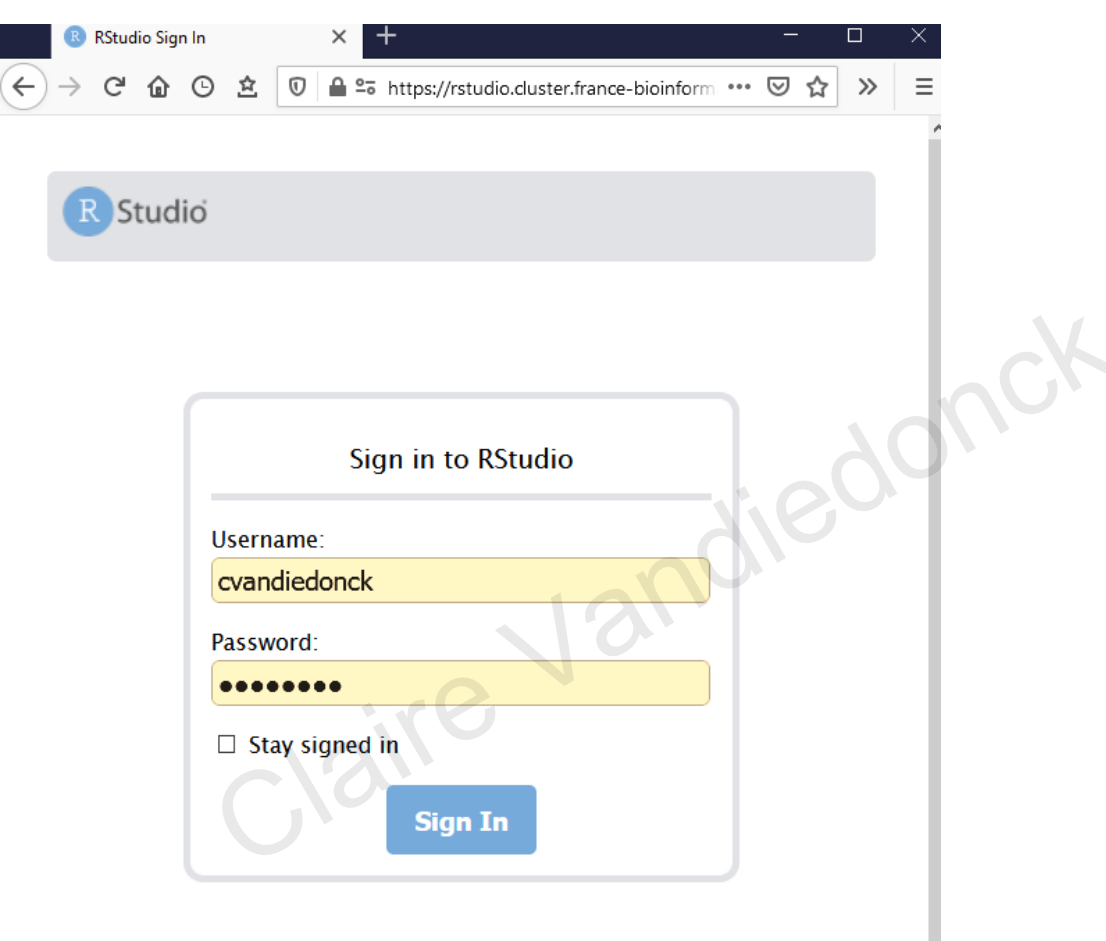

#### <https://rstudio.cluster.france-bioinformatique.fr/> <https://jupyterhub.cluster.france-bioinformatique.fr/>

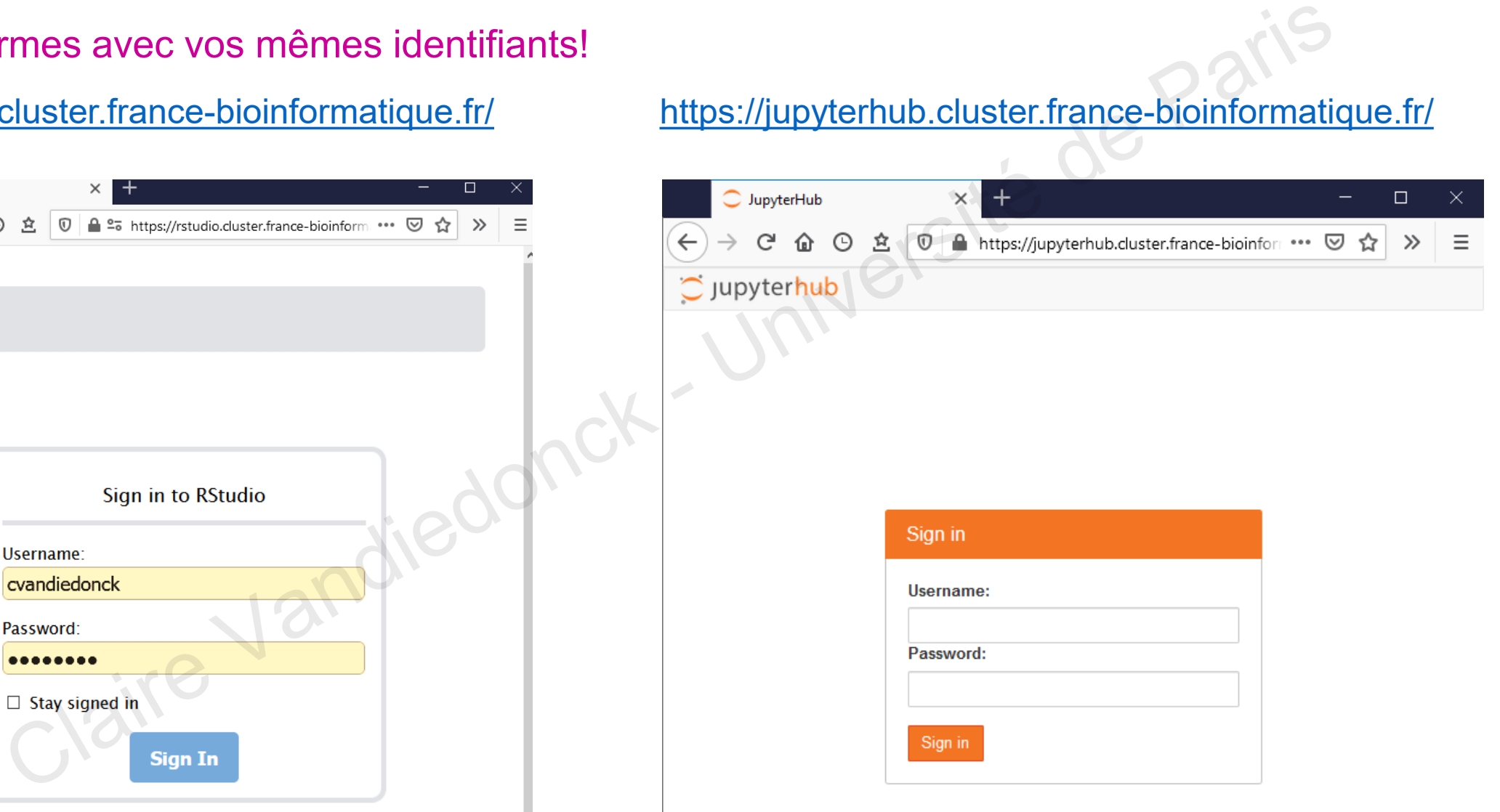

03/03/2021 Université de Paris- DU Bii - R Session 1 - Vandiedonck C. 9 / 47

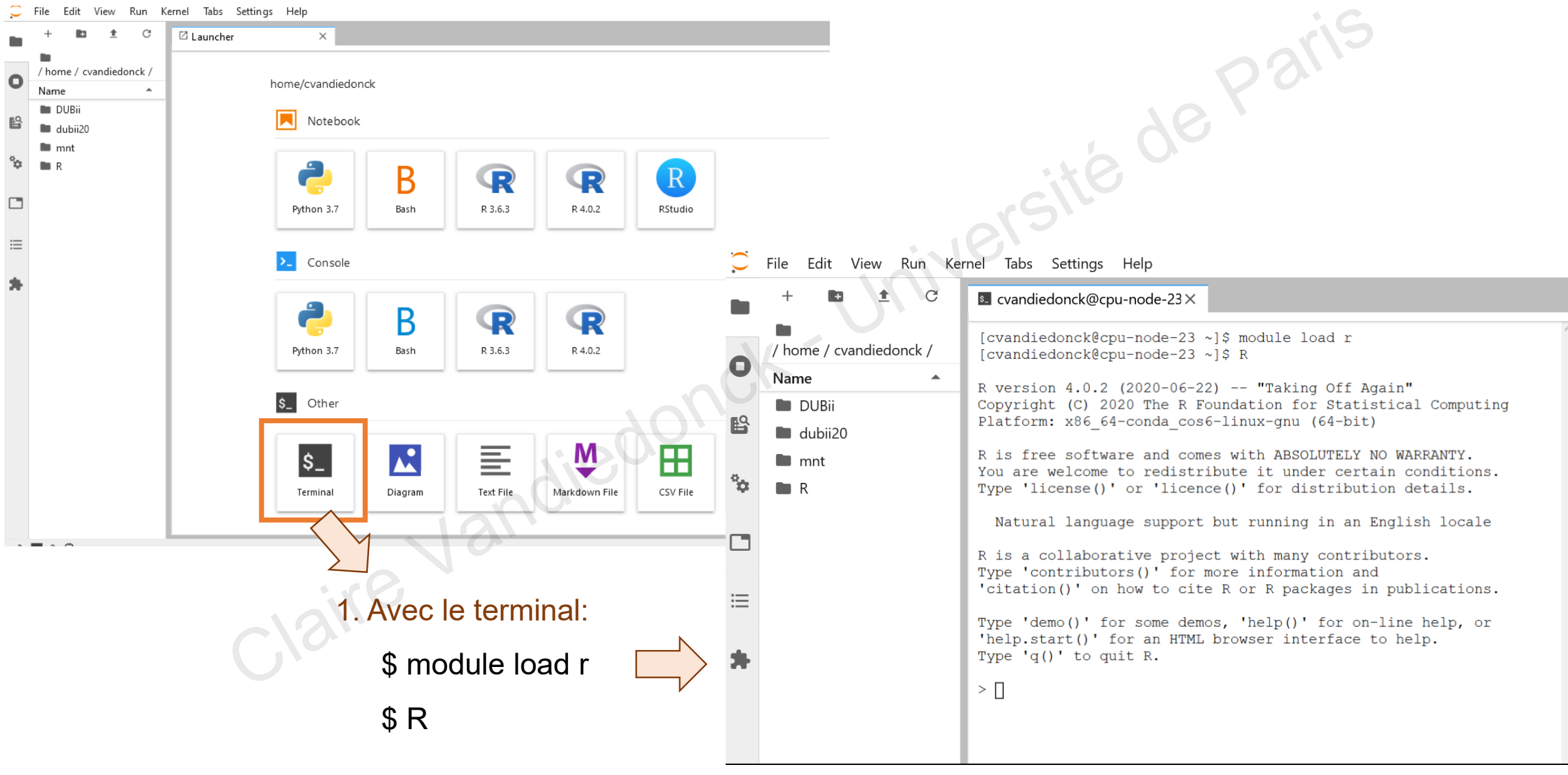

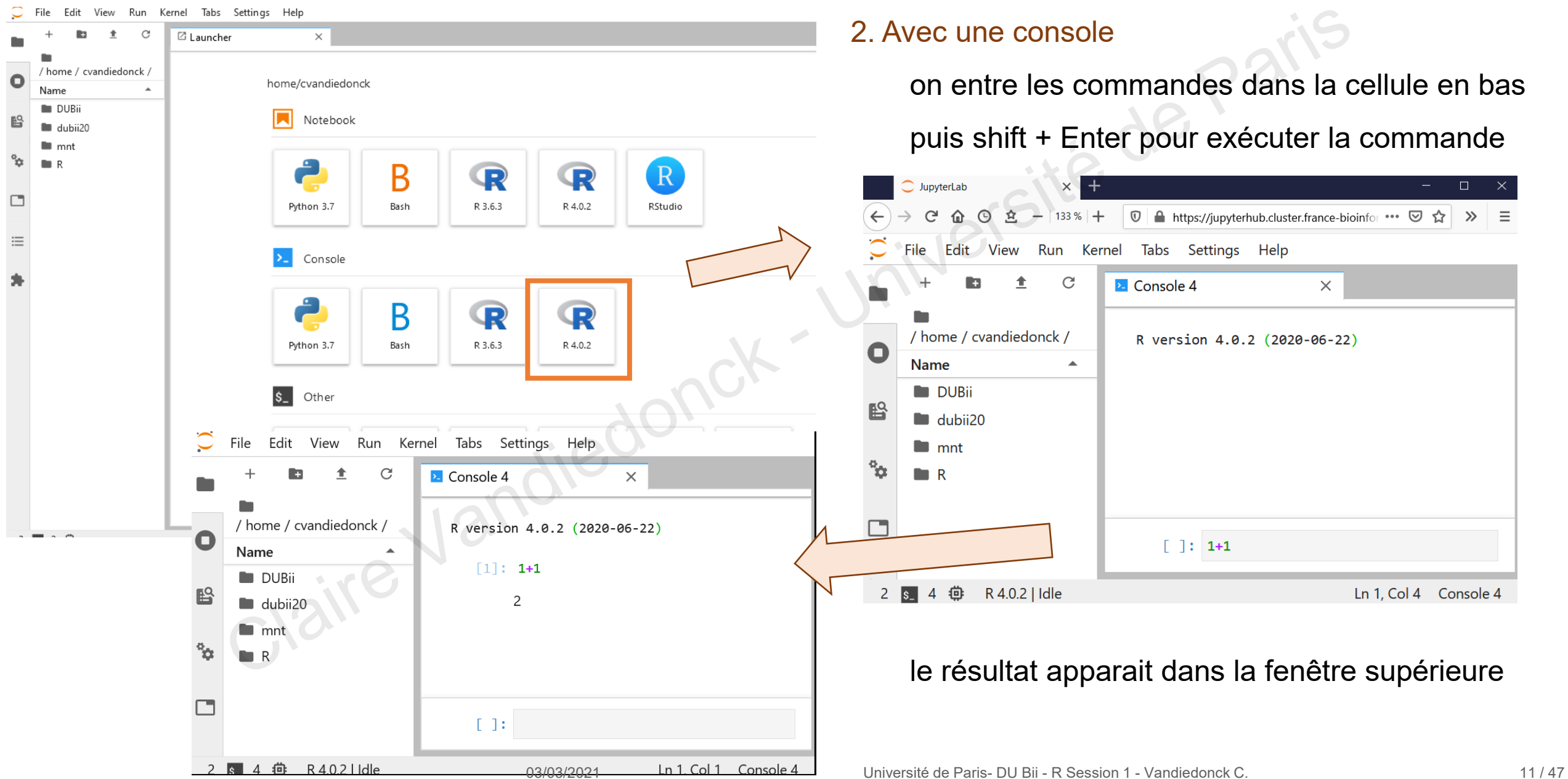

#### Ouvrez un script

#### 2. Avec une console et un script!

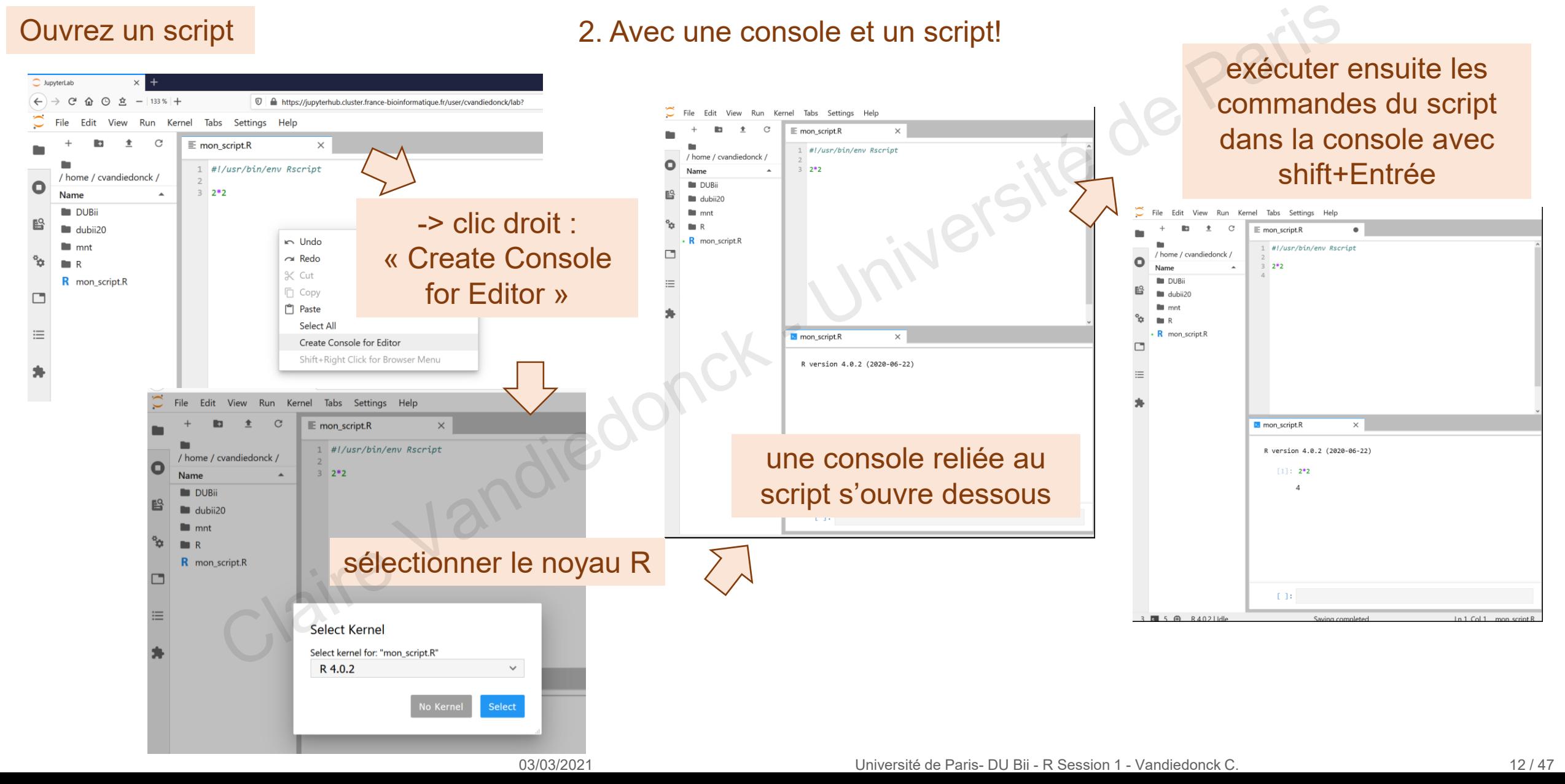

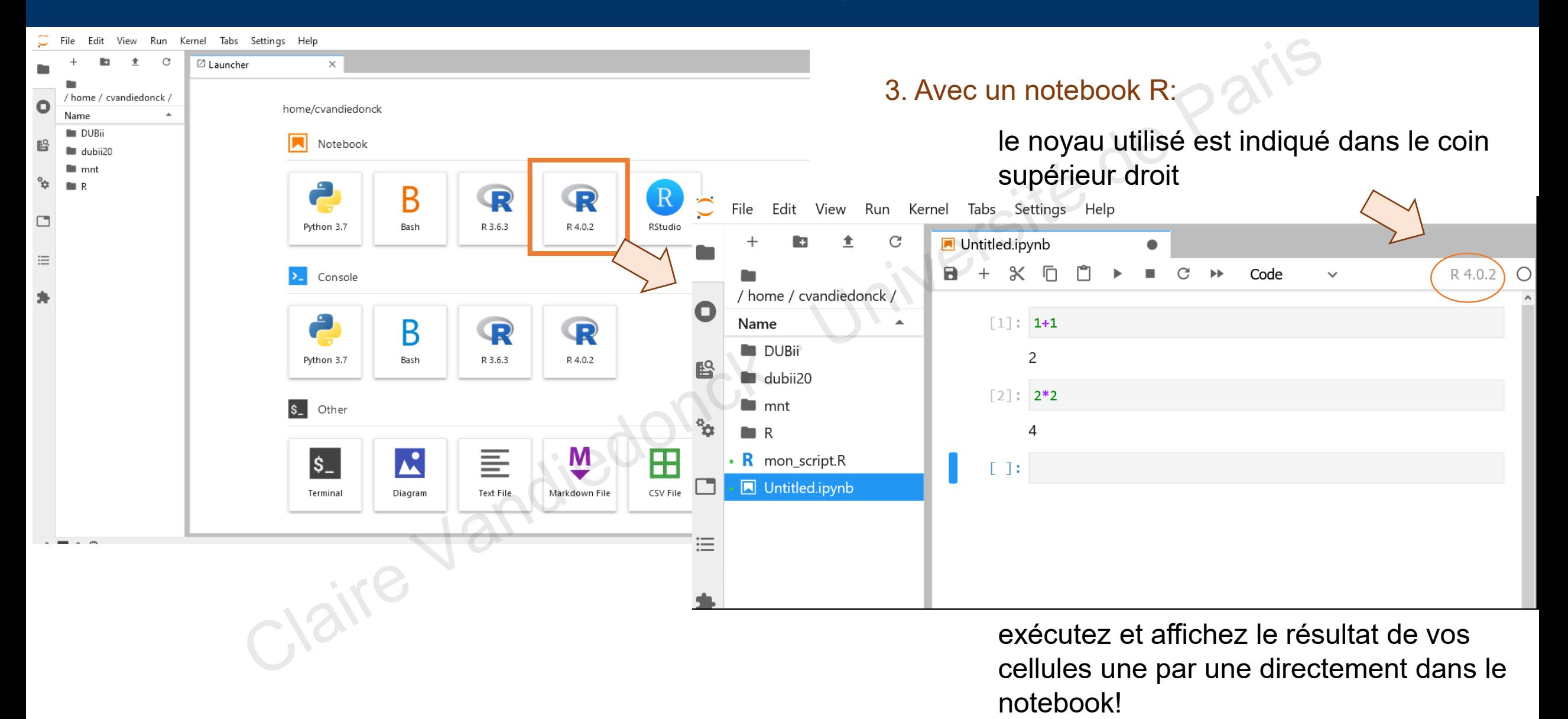

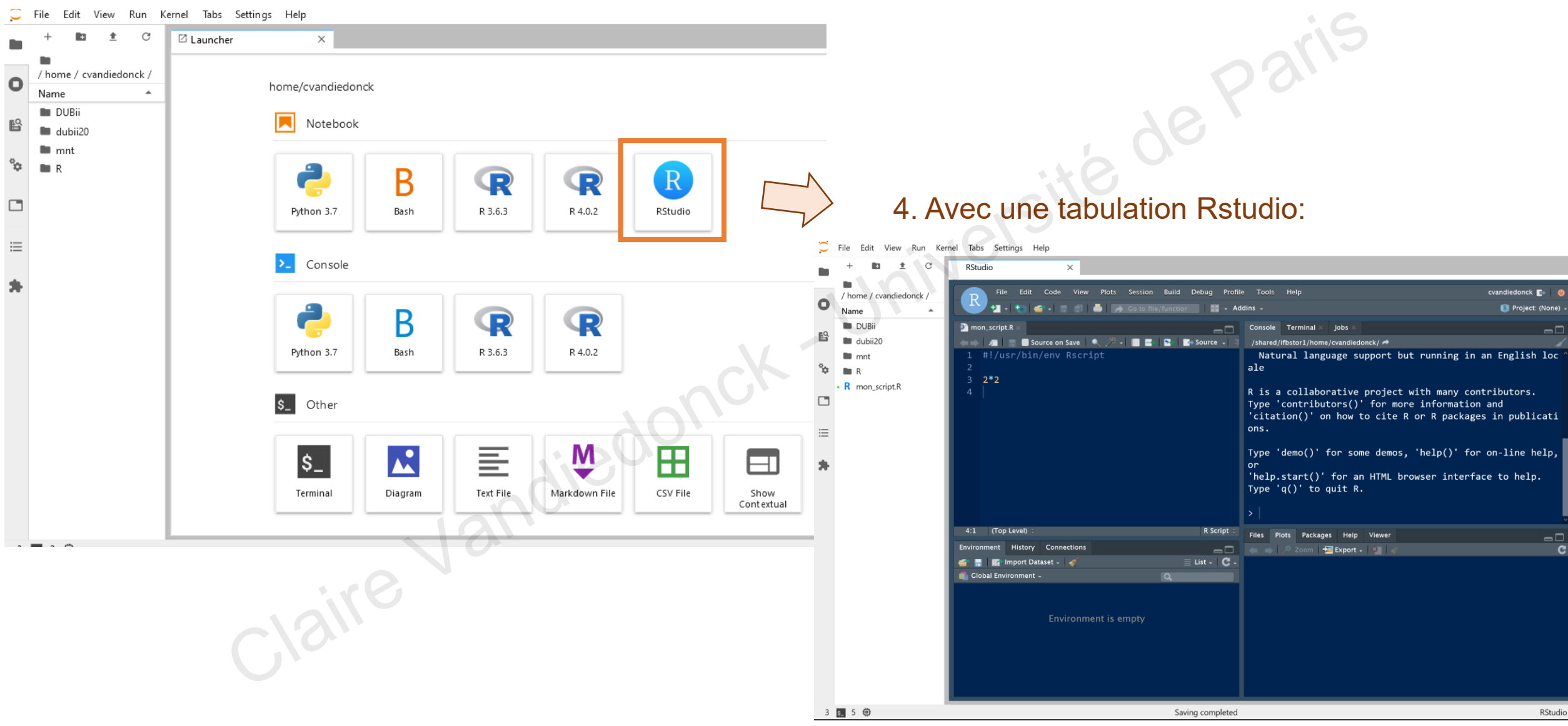

#### Sondage wooclap -> R et vous?

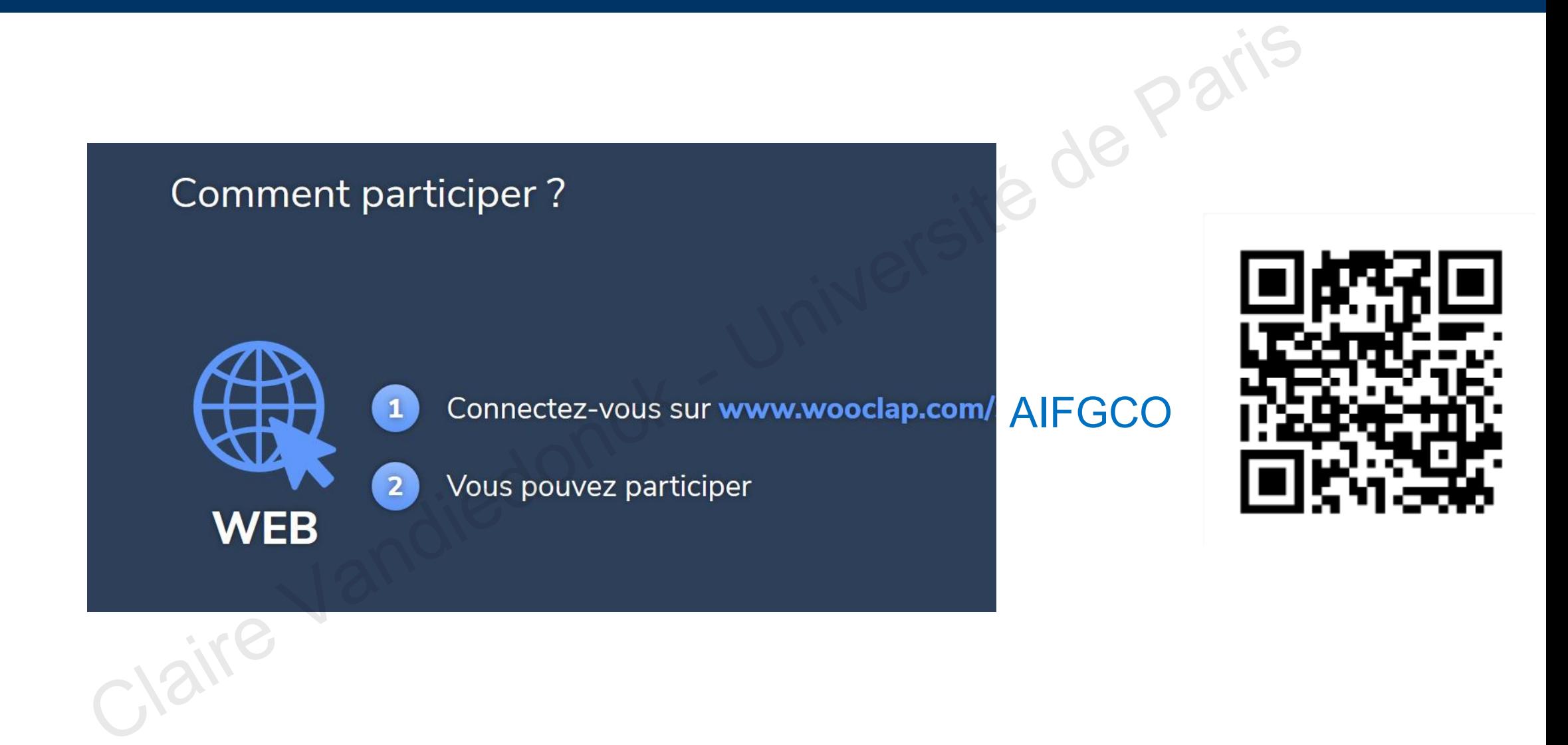

# **2. Vérification et consolidation des pré-requis:** Session R Vecteurs Matrices 2. Vérification et consolidation des<br>pré-requis:<br>Session R<br>Vecteurs<br>Claire

#### Rappel sur une Session R

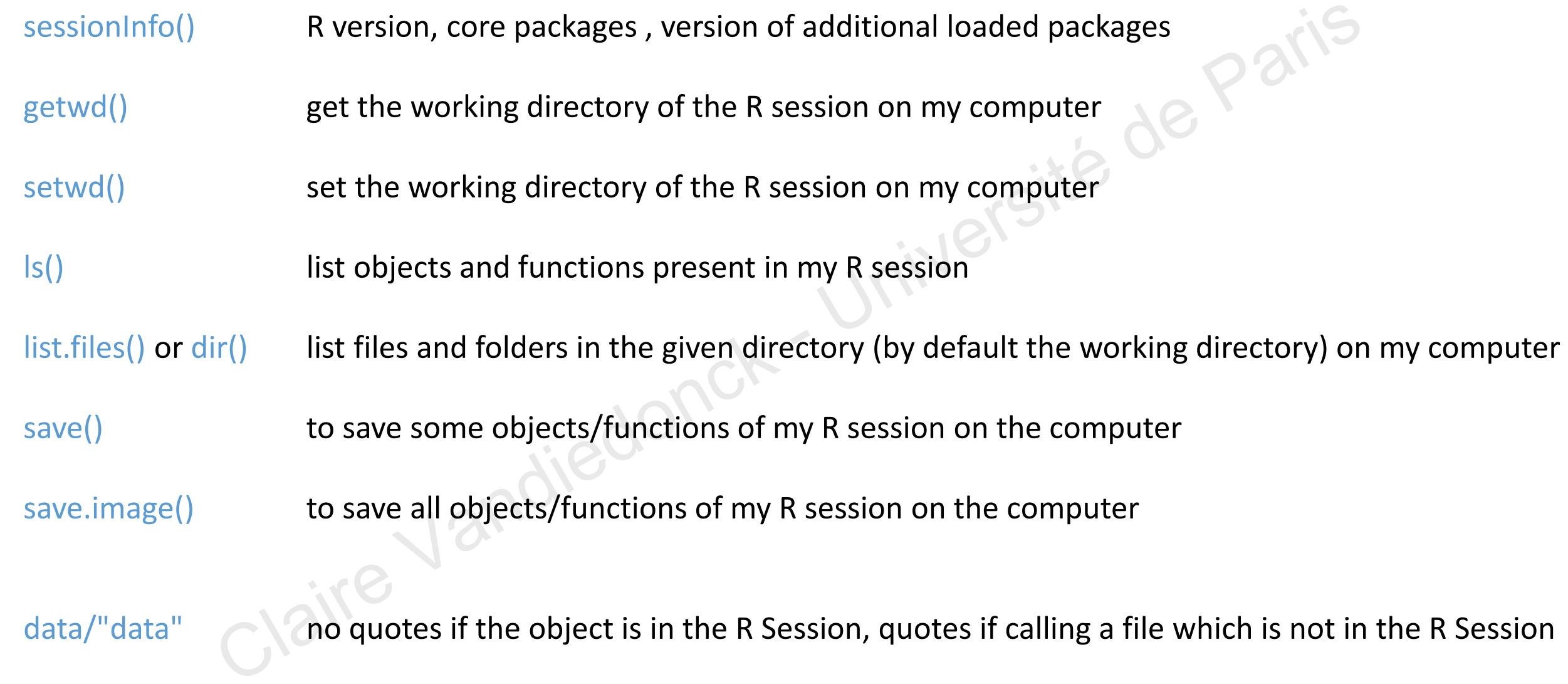

*Caution when naming R objects/variables: no accent, no special characters (like "-"), cannot start with a number… cf. <https://google.github.io/styleguide/Rguide.xml>*

#### Rappel sur les types d'objets

#### Main data structures

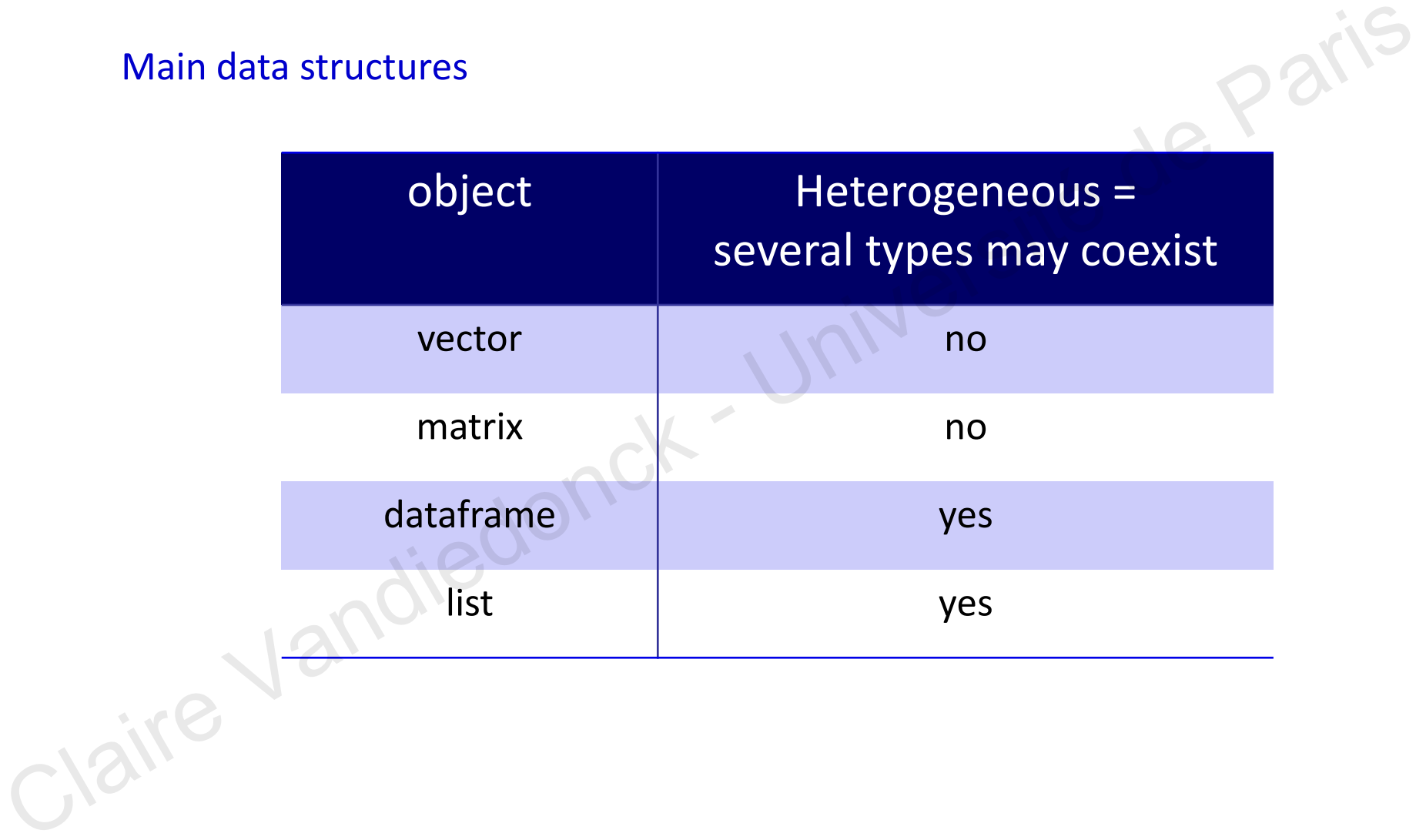

## Summary on vectors

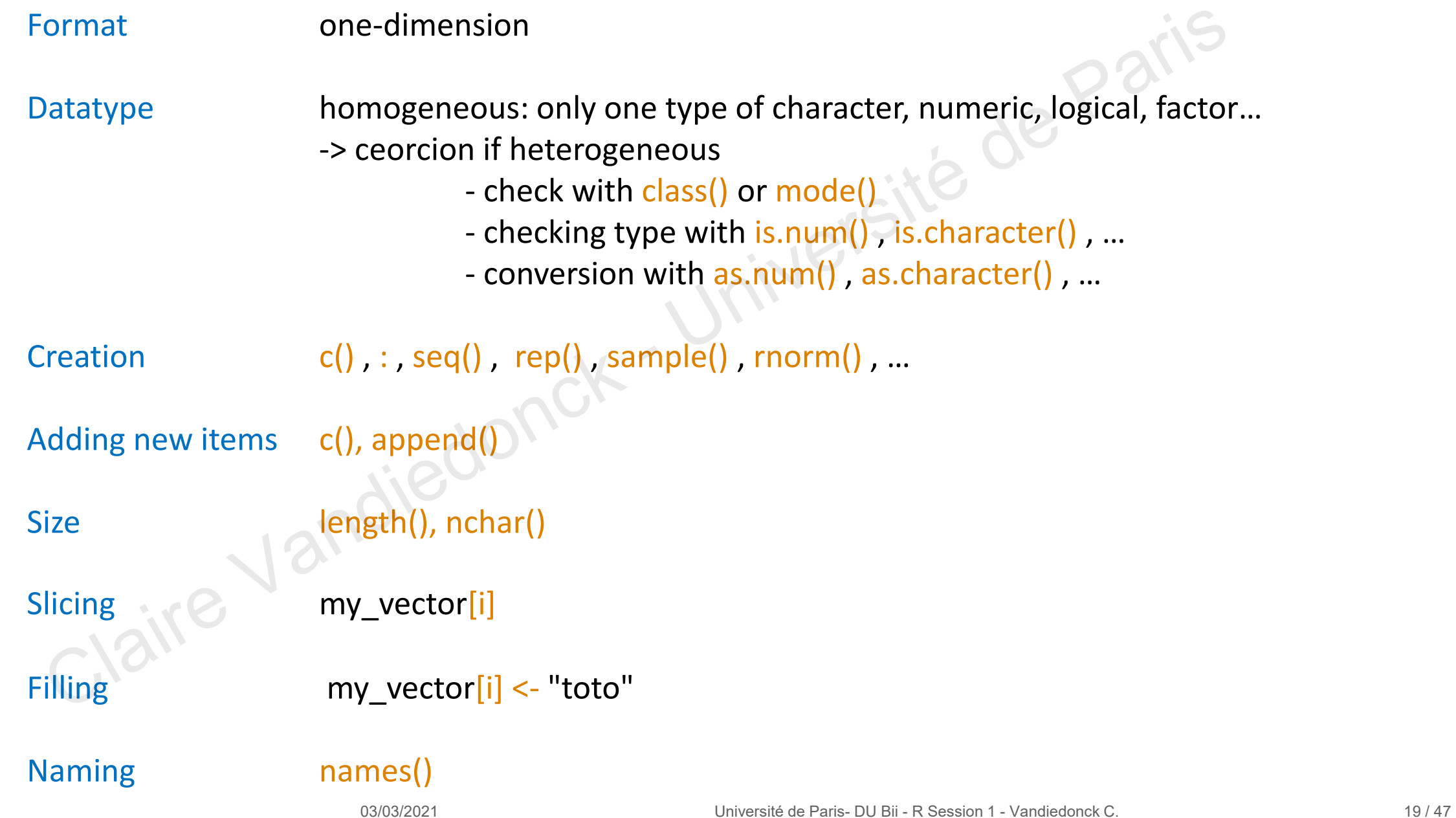

#### Let's play together!

#### Exercice sur les vecteurs

Pour chaque question posée, entrez vos solutions de code (ou likez celle de vos collègues):

- 1. Créer un vecteur avec: 5 4 3 2 1 et 0. J'attends au moins 3 façons possibles.
- 2. Créer un vecteur avec: 1\_impair, 2\_pair, 3\_impair, 4\_pair, 5\_impair, 6\_pair
- 3. Ecrire dans R « Il y a 26 lettres dans l'alphabet » en codant la valeur 26
- 4. Comptez le nombre de caractères de la phrase en Q3
- 5. Ecrire la même phrase en lettres capitales.

6. Créez un **vecteur x** contenant 100 entiers tirées aléatoirement avec remise de manière équiprobable à partir des valeurs -10 à 10 et de 10 valeurs manquantes. r les vecteurs<br>
e question posée, entrez vos solutions de code (ou likez celle de vos collègues):<br>
vecteur avec: 5 4 3 2 1 et 0. J'attends au moins 3 façons possibles.<br>
vecteur avec: 1\_impair, 2\_pair, 3\_impair, 4\_pair, 5\_i

7. Quelle commande vous permet de compter le nombre de données manquantes dans x?

8. Calculez la moyenne sur les 80 1ères valeurs

# Summary on matrices

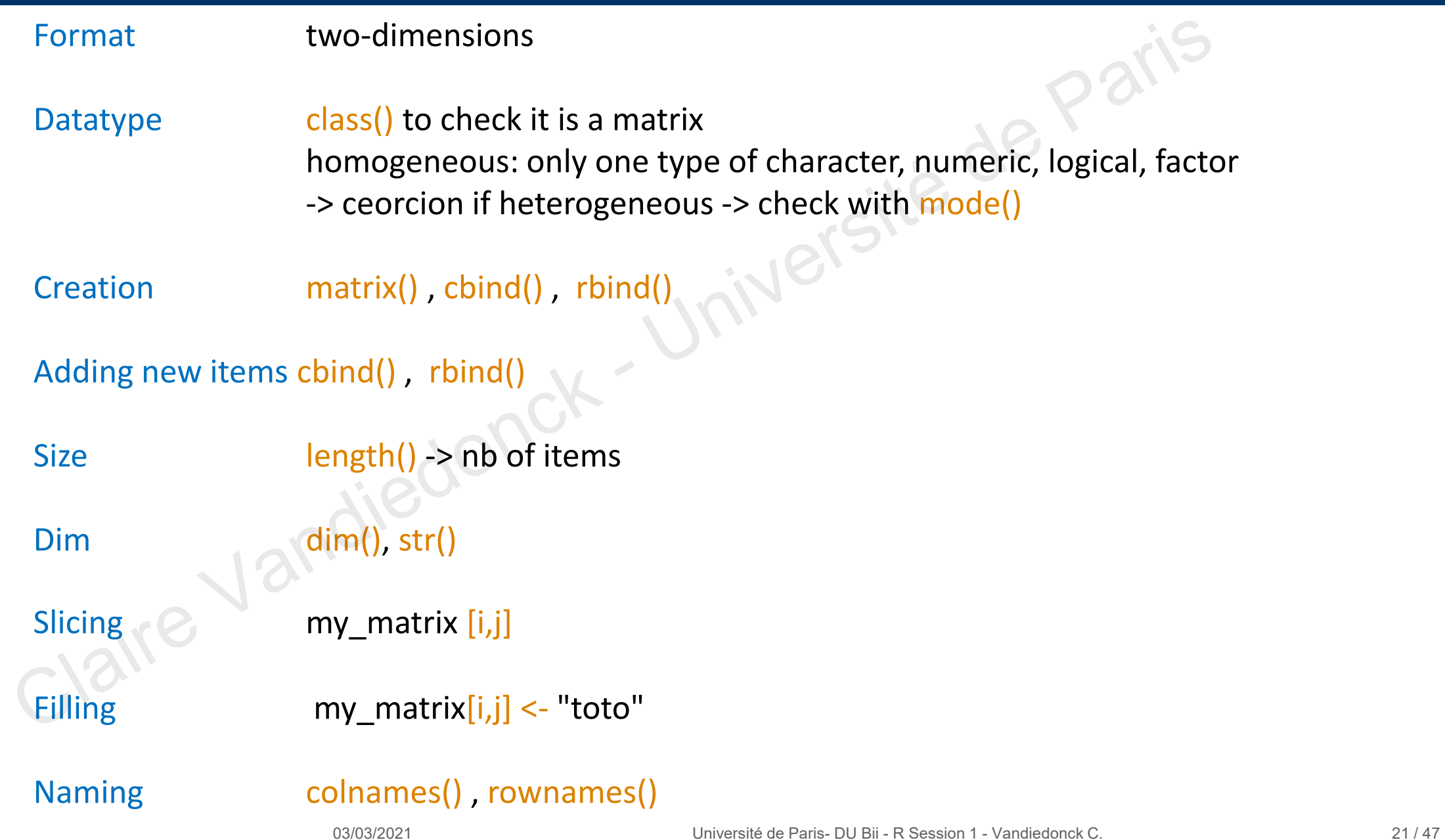

#### Let's play together!

#### Exercice sur les matrices

entrez vos solutions de code ou réponses (ou likez celle de vos collègues):

- 1. Créer un vecteur **myVector** avec 12 entiers de 1 à 12
- 2. Regarder la taille puis la dimension de **myVector**
- 3. Imposer des dim 3 et 4 au vecteur **myVector**
- 4. Quelle est à présent la classe de **myVector**
- 5. Ajouter une colonne avec un vecteur avec les chaînes de caractères: « one », « two » et « three » e sur les matrices<br>vos solutions de code ou réponses (ou likez celle de vos collègues):<br>r un vecteur **myVector** avec 12 entiers de 1 à 12<br>deret la taille puis la dimension de **myVector**<br>ser des dim 3 et 4 au vecteur m**yVec**
- 6. Qu'est-il advenu aux valeurs numériques?
- 7. Que faire? Un dataframe
- 8. Renommer les colonnes de A à F avec une constante

# **3. dataframes:**

3. dataframes: i<sup>Nersité de Paris</sup>

## Support pédagogique

Des diapos ci après pour mémo/archivage

Un tutoriel avec un jupyter notebook reprenant les exemples des diapos

« **Rsession1\_tuto\_dataframes.ipynb** » sur github

ou dans /shared/projects/dubii2021/trainers/module3/tutorials

Un practical dans un jupyter notebook avec des données omiques « **Rsession1\_practicals\_dataframes.ipynb** » sur github Examples pour mémo/archivage<br>
Wec un jupyter notebook reprenant les exemples des diapos<br>
Ression1\_tuto\_dataframes.ipynb » sur github<br>
ou dans /shared/projects/dubii2021/trainers/mc<br>
Ression1\_practicals\_dataframes.ipynb »

ou dans /shared/projects/dubii2021/trainers/module3/practicals

#### Dataframe

Dataframe = two-dimensional object that can be heterogeneous,

```
\& Create a dataframe with function data.frame()
```

```
data.frame(\ldots, r row.names = NULL, check.rows = FALSE,
             check.\nnormalize\normals = TRUE, fix.\nempty.\nnormalize\normals = TRUE,stringsAsFactors = default.stringsAsFactors())
```
Jaire Vanui

#### Dataframe created with existing vectors

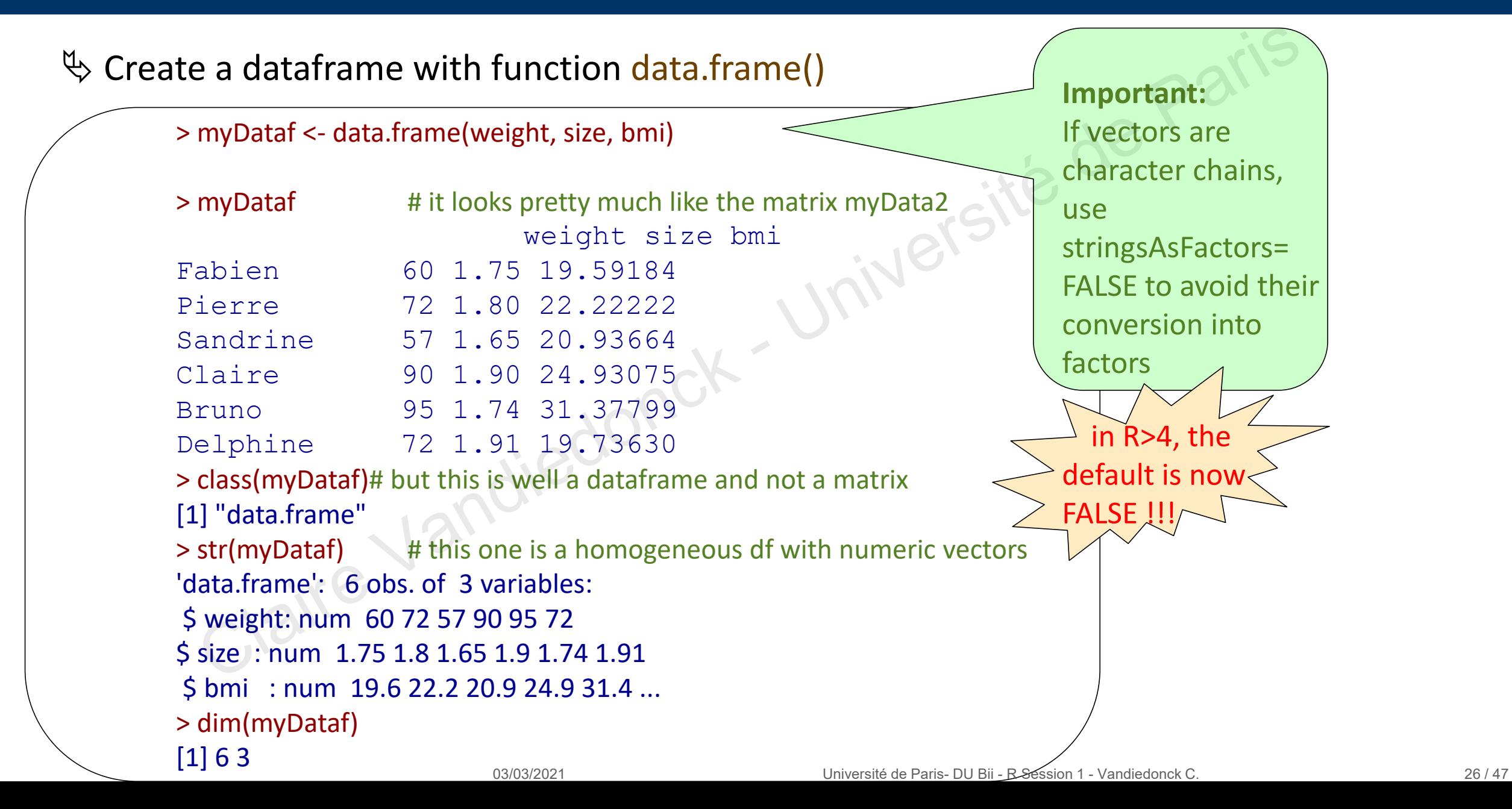

## Creating an empty dataframe

#### $\%$  creating an empty dataframe?

```
> d <- data.frame()
> d
data frame with 0 columns and 0 rows
> dim(d)
[1] 0 0 BUT USELESS : impossible to fill!
```
 $\psi$  Better way: converting a matrix in a dataframe with function as.data.frame()

 $>$  d <- as.data.frame(matrix(NA,2,3))

> class(myData2) [1] "matrix" > class(as.data.frame(myData2)) [1] "data.frame"

![](_page_26_Picture_6.jpeg)

```
> d
                V1 V2 V3 # by default, col names are V1, V2, etc…
               1 NA NA NA # while if you are using the function
               2 NA NA NA # data.frame() and not as.dataframe(), 
                          #col names are called X1, X2, etc…
               > dim(d)
               [1] 2 3
               > str(d)'data.frame': 2 obs. of 3 variables:
                $ V1: logi NA NA
                $ V2: logi NA NA
                $ V3: logi, NA NA
Claire Vandiedonck - Université de Paris
```
You may also use as.data.frame on a matrix generated by binding rows or columns

```
> d2 <- as.data.frame(cbind(1:2, 10:11)
> str(d2)'data.frame': 2 obs. of 2 variables:
$V1:int 12$ V2: int 10 11
```
#### Row/Column names of dataframes

 $\psi$  Either use same fonctions as for matrices rownames() and colnames()

 $\&$  Or better use the ones dedicated to dataframes: row.names() and names()

> row.names(d) [1] "1" "2" > names(d) [1] "V1" "V2" "

Important: each row name must be unique!

*Note: data.frames are a special case of a list of variables of the same number of rows with unique row names* **Example 18 and columns of the cone of the same sedicated to dataframes: row.names(i)** and names()<br>
The values of the same sedicated to dataframes: **row.names(i)** and names()<br>  $\begin{array}{|c|c|}\n\hline\n\text{1} & \text{1} & \text{1} & \text{2} \\
\h$ 

#### Extracting vectors from dataframes

Getting the vector corresponding to a column from a dataframe:<br>  $\begin{array}{ccc}\n\bullet\text{ either by specifying its index}\n\end{array}$ 

```
\% either by specifying its index
```

```
> myDataf[,2]
```
**[1] 1.75 1.80 1.65 1.90 1.74 1.91**

 $\&$  Or by giving its name within the " " inside the squared brackets

```
> myDataf[,"size"]
 [1] 1.75 1.80 1.65 1.90 1.74 1.91
   of the vector corresponding to a column from a dataframe:<br>
\frac{1}{2}<br>
\frac{1}{2}<br>
\frac{1}{2}<br>
\frac{1}{2}<br>
\frac{1}{2}<br>
\frac{1}{2}<br>
\frac{1}{2}<br>
\frac{1}{2}<br>
\frac{1}{2}<br>
\frac{1}{2}<br>
\frac{1}{2}<br>
\frac{1}{2}<br>
\frac{1}{2}<br>
\frac{1}{2}<br>
\frac{1}{2}
```
 $\&$  Or by giving its name after the character «  $\$\times$ 

```
> myDataf$size
[1] 1.75 1.80 1.65 1.90 1.74 1.91
```
## Extracting rows from dataframes

Getting a « dataframe » corresponding to a row from a dataframe:

![](_page_29_Figure_2.jpeg)

 $\%$  Or by giving its name within the " " inside the squared brackets

```
> myDataf["Pierre",] 
           weight size bmi sex
Pierre 72 1.8 22.22222 Man
> class(myDataf["Pierre",])
[1] "data.frame"
```
#### Let's summarize and give it a try

How do we create a dataframe?

Which are the three methods to slice datrames?

Which command should I use to extract the blue cells of the 3 dataframes below?

![](_page_30_Figure_4.jpeg)

## Adding new vectors to a dataframe

#### Either enter **one vector at a time** as a new variable

my\_dataframe\$new\_variable <- my\_variable

#### Or **several vectors or subsets of dataframes** at once

 $\upphi$  Using data.frame()

mynew dataframe <- data.frame(data.frame1, data.frame2)

This method will keep the data types of each data.frame

 $\%$  Using cbind() BUT to avoid ->prefer using data.frame()

mynew dataframe <- cbind(data.frame1, data.frame2)

 $\bullet^*$  BE CAREFULL : this method will keep the data types only if the data.frames 1 and 2 have several variables. If they have only one, these variable will be converted as a vector and cbind() will convert character strings as factors.

![](_page_31_Picture_11.jpeg)

![](_page_31_Picture_210.jpeg)

![](_page_31_Picture_211.jpeg)

#### Reading a text file into R creates a dataframe

#### Read a text file using read.table():

![](_page_32_Figure_2.jpeg)

## Reading a text file into R: to factorize or not to factorize?

<sup>■</sup>Warning: use stringsAsFactors=F (now by default in R>4 but TRUE in previous versions) otherwise vectors of character values converted into factors -> see below, the Months were factorized!!!!

```
> temperatures <- read.table("Temperatures.txt", sep="\t", header=T, stringsAsFactors=T)
> str(temperatures)
'data.frame': 12 obs. of 2 variables:
$ Month : Factor w/ 12 levels "April","August",..: 5 4 8 1 9 7 6 2 12 11 ...
$ Mean_Temp: num 2 2.6 7.9 11.2 15.3 22.2 22.9 22.5 17.3 11.7 ...
> levels(temperatures$Month) # the levels of the factor are in alphabetic order
[1] "April" "August" "December" "February" "January" "July" 
[7] "June" "March" "May" "November" "October" "September"
                                                                                TRUE is by 
                                                                              default in R<4
ng: use stringsAsFactors=F (now by default in R>4 but TRUE in previous versions)<br>
e vectors of character values converted into factors -> see below, the Months were<br>
d!!!!<br>
> temperatures <- read.table("Temperatures.txt",
```
#### Factors in R

See tutorial\_Factors\_in\_R.html (on GitHub) See tutorial\_Factors\_in\_R.html (on GitHub)<br>
Much care on:<br>
- levels order<br>
- coercion<br>
=> E travail personnel de vendredi<br>
Claire

Much care on:

- levels order

- coercion

=> ∈ travail personnel de vendredi

#### Reading a text file into R

#### Caution if:

- fewer names than columns in the header
- fewer columns than names in the header -> add argument fill=T to overcome the issue
- some rows with fewer columns  $\rightarrow$  add argument fill  $=$  T to overcome the issue
- using row.names=1 -> this cannot be used when several rows have the same name Caution if:<br>
- fewer names than columns in the header<br>
- fewer columns than names in the header -> add argument fill=T to overcome the iss<br>
- some rows with fewer columns -> add argument fill = T to overcome the issue<br>
-

Check the data.frame is as expected using:

str()

head() : displays the first 6 rows

tail() : displays the last 6 rows

and by displaying some rows in the middle of the file using their index

-> a general habit with any programmation language

Other functions: read.csv(), scan()

or *read.xlsx() or read\_excel() to read worksheet from an exel file with library « xlsx » or « readxl »*

## Saving a dataframe as a text file in the working directory

![](_page_36_Figure_1.jpeg)

## Filtering dataframes on criteria with which()

It generates a new dataframe

 $\%$  use which() that returns the index of what is TRUE in the condition

```
> which ( myDataf$sex == "Woman")
          [1] 3 4 6
         > myDataf [ which ( myDataf$sex == "Woman") , ]
                        weight size bmi sex
          Sandrine 57 1.65 20.93664 Woman
         Claire 90 1.90 24.93075 Woman
         Delphine 72 1.91 19.73630 Woman
          > str(myDataf [ which ( myDataf$sex == "Woman") , ])
          'data.frame': 3 Obs. of 4 variables:
           $ weight: num 57 90 72
           $ size : num 1.65 1.9 1.91
           $ bmi 2: num 20.9 24.9 19.7
           $ sex : chr "Woman" "Woman" "Woman"
es a new dataframe<br>
\frac{\text{inh}}{\text{inh}} that returns the index of what is TRUE in the condition<br>
\frac{\text{withh}}{\text{inh}}<br>
\frac{\text{withh}}{\text{inh}}<br>
\frac{\text{withh}}{\text{inh}}<br>
\frac{\text{withh}}{\text{inh}}<br>
\frac{\text{withh}}{\text{inh}}<br>
\frac{\text{withh}}{\text{inh}}<br>
\frac{\text{withh}}{\text{inh}}<br>
```
![](_page_37_Figure_4.jpeg)

you may enter this without including « which » **BUT** this would not deal with NA values => **safer to use which()**

Or what does not match using "!=" for "different" or "!" for "not" before the test

```
> which ( myDataf$sex != "Man")
[1] 3 4 6
> which ( ! myDataf$sex == "Man")
[1] 3 4 6
```
03/03/2021 Université de Paris- DU Bii - R Session 1 - Vandiedonck C. 38 / 47

#### What happens if I am not using which()?

#### **CAUTION! If you have NA values, not using which() will also return them!**

 $\%$  Let's make a copy of our dataframe and replace the gender of Claire by a missing value

```
> myDataf2 <- myDataf
 > myDataf2["Claire", "sex"] <- NA
 > myDataf [ myDataf$sex == "Woman", ]
                 weight size bmi sex
 Sandrine 57 1.65 20.93664 Woman
 Claire 90 1.90 24.93075 NA
 Delphine 72 1.91 19.73630 Woman
 > myDataf2 [ myDataf2$sex == "Woman", ]
                 weight size bmi sex
 Sandrine 57 1.65 20.93664 Woman
 NA NA NA NA <NA>
 Delphine 72 1.91 19.73630 Woman
 > myDataf2 [ which(myDataf2$sex == "Woman"), ] 
                  weight size bmi sex
 Sandrine 57 1.65 20.93664 Woman
 Delphine 72 1.91 19.73630 Woman
CAUTION! If you have NA values, not using which() will also return them!<br>
Simplataf2 <- myDataf2 = myDataf2 = myDataf2 = myDataf2 = myDataf2 = myDataf2 = myDataf2 = myDataf3 = myDataf3 = myDataf3 = myDataf3 = myDataf3 =
```
![](_page_38_Picture_4.jpeg)

## Filtering dataframes on patterns with grep()

 $\%$  use grep() that returns the index of what matches (even partially)

```
> grep("Wom", myDataf$sex)
[1] 3 4 6
> grep("Woman", myDataf$sex)
[1] 3 4 6
> myDataf [grep("Woman", myDataf$sex), ] 
          weight size bmi sex
Sandrine 57 1.65 20.93664 Woman
Claire 90 1.90 24.93075 Woman
Delphine 72 1.91 19.73630 Woman
> grep("a", row.names(myDataf)) # returns indexes of rows with an "a" in its name
[1] 1 3 4> myDataf [grep("a", row.names(myDataf)),]
            weight size bmi sex
Fabien 60 1.75 19.59184 Man
Sandrine 57 1.65 20.93664 Woman
Claire 90 1.90 24.93075 Woman
                                   iversité de
```
#### Filtering/Subsetting dataframes on criteria with subset()

Subsetting the rows on the columns:

 $\%$  use subset(): the easiest and most efficient way!

![](_page_40_Picture_76.jpeg)

#### Filtering dataframes on several criteria

```
logical: \&mathbf{\&} = and, \vert = or, \vert = not
comparison: ==, != (different), >, <, >=, <=
is an element of a vector using : %in%
```
Either with which()

> filteredData <- myDataf [ which ( myDataf\$sex == "Woman" & myDataf\$weight < 80 & myDataf\$bmi > 20), ] > filteredData  $\rightarrow$  filteredData weight size bmi sex Sandrine 57 1.65 20.93664 Woman **Iogical:**  $\& =$  and,  $| =$  or,  $| =$  not<br> **comparison:**  $==$ ,  $| =$  (different),  $>$ ,  $<$ ,  $>$ =,  $<=$ <br> **Clairedonarison:**  $==$ ,  $| =$  (different),  $>$ ,  $<$ ,  $>$ =,  $<=$ <br> **Clairedonarism of a vector using :** %in%<br> **Clairedonaris** 

Or more easily with subset()

![](_page_41_Picture_175.jpeg)

## Merging dataframes

![](_page_42_Figure_1.jpeg)

in this example I create a new column for the key

![](_page_42_Picture_3.jpeg)

## Merging dataframes

#### Merge two dataframes with a key

- > myDataf\$index <- 1:6
- > myDataf

![](_page_43_Picture_119.jpeg)

> OtherData <- data.frame(c(1:5, 7),rep(c("right-handed","left-handed"),3)) > names(OtherData) <- c("ID","handedness")

> OtherData

![](_page_43_Figure_7.jpeg)

## Merging dataframes

![](_page_44_Figure_1.jpeg)

## Merged dataframe

![](_page_45_Picture_142.jpeg)

> myMergedDataf <- merge(myDataf, OtherData, by.x="index", by.y="ID", all.x=T, all.y=T, sort=F)

> myMergedDataf

![](_page_45_Picture_143.jpeg)

- $\checkmark$  unless the merge is done on the row.names(), the row.names of initial data.frames are lost -> the new data.frame has its own row names
- $\checkmark$  if two columns had the same name, a « .x » or a « .y » is added to the first/second

## Summary on dataframes

![](_page_46_Picture_118.jpeg)

03/03/2021 Université de Paris- DU Bii - R Session 1 - Vandiedonck C. 47 /47